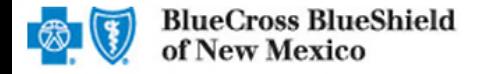

# **AvailityTM Electronic Funds Transfer**

Electronic Funds Transfer (EFT) is a HIPAA-standard transaction from Blue Cross and Blue Shield of New Mexico (BCBSNM) to the provider's designated financial institution, which offers providers a secure method of claim payments. This alternative to receiving paper checks can help save you time and reduce the risk of lost or misrouted checks.

Listed below you will find detailed information as well as helpful hints to complete online EFT enrollment through Availity.

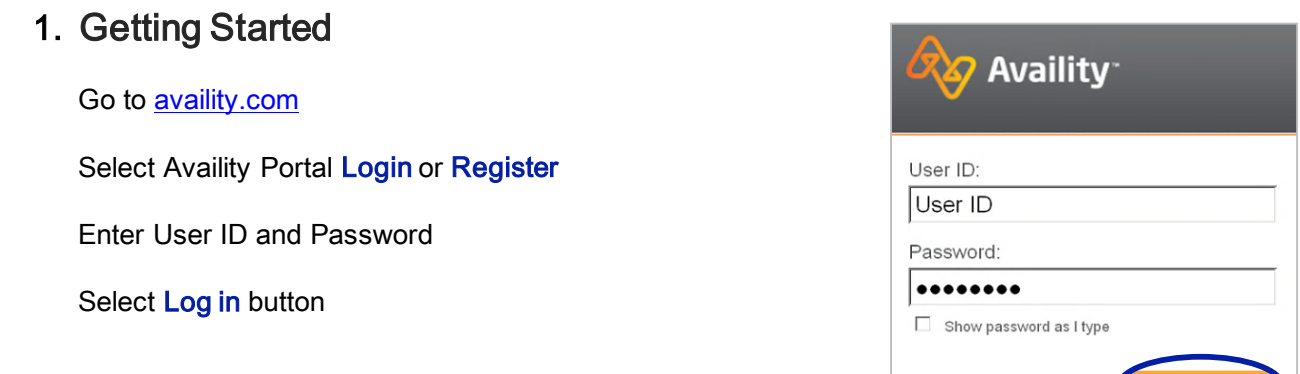

Help! I can't log in!

#### 2. Accessing EFT Registration

Select My Providers from the top main menu

Select Enrollments Center then click EFT Registration (BlueCross BlueShield of New Mexico)

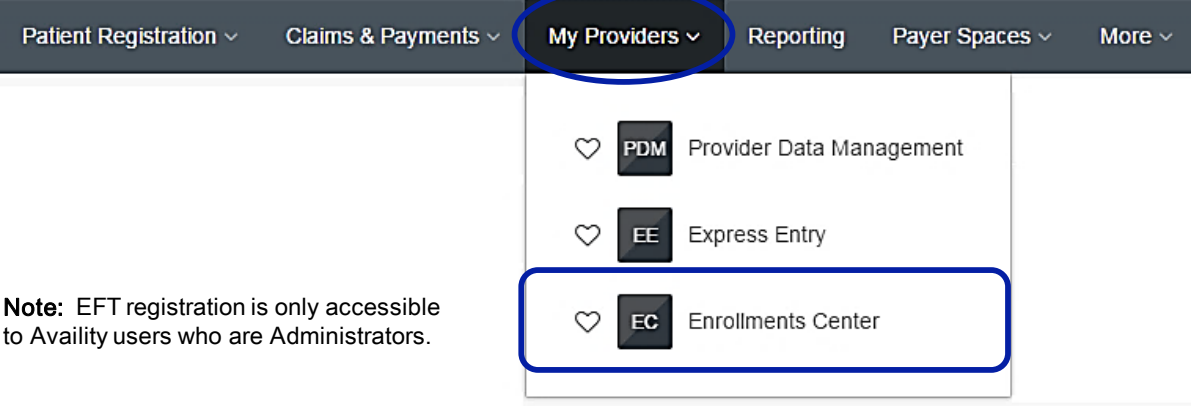

Blue Cross and Blue Shield of New Mexico, a Division of Health Care Service Corporation, a Mutual Legal Reserve Company, an Independent Licensee of the Blue Cross and Blue Shield Association

Blue Cross®, Blue Shield® and the Cross and Shield Symbols are registered service marks of the Blue Cross and Blue Shield Ass ociation, an association of independent Blue Cross and Blue Shield Plans.

1

#### 3. Disclaimer

Users will be re-directed from Availity to BCBSNM secure website to complete enrollment

Review the disclaimer and click I agree

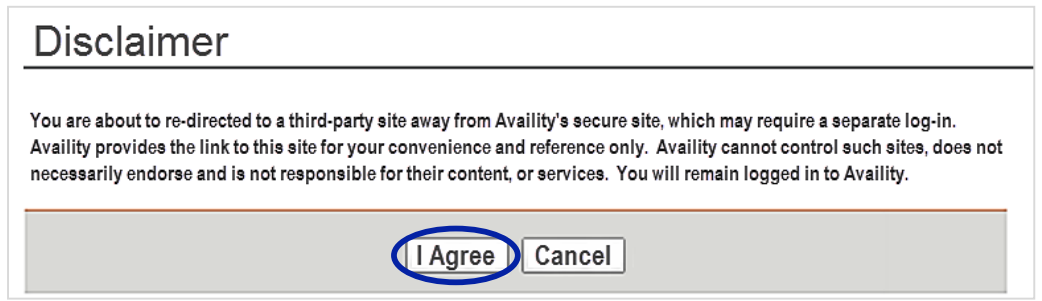

#### 4. Terms and Conditions

Review the Terms and Conditions and select I agree to the Terms and Conditions

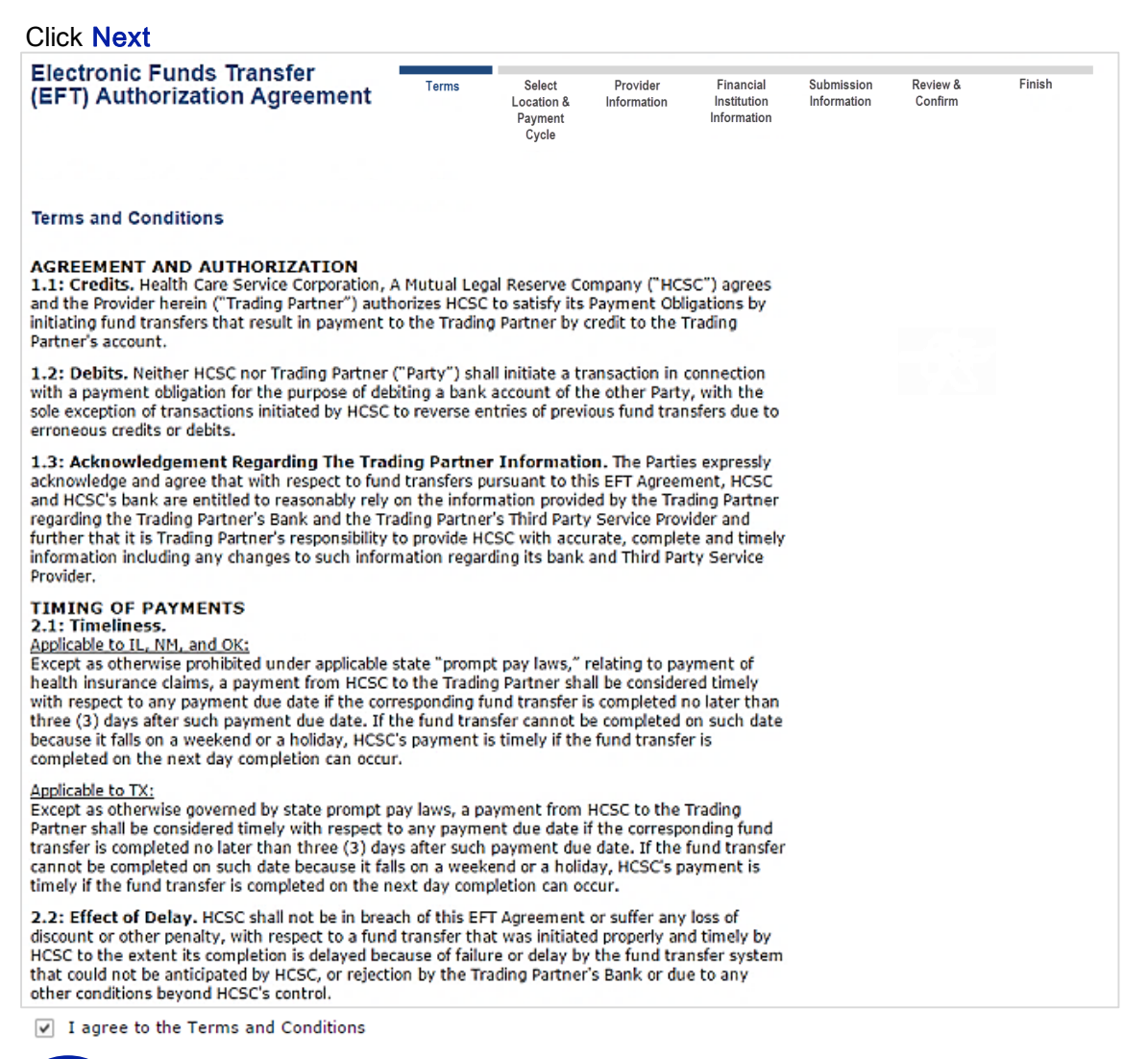

#### 5. Location/User Selection

Select the provider billing/group NPI (type 2) and location

Note: If your NPI and Tax ID numbers do not populate, they will need to be entered via Express Entry before continuing.

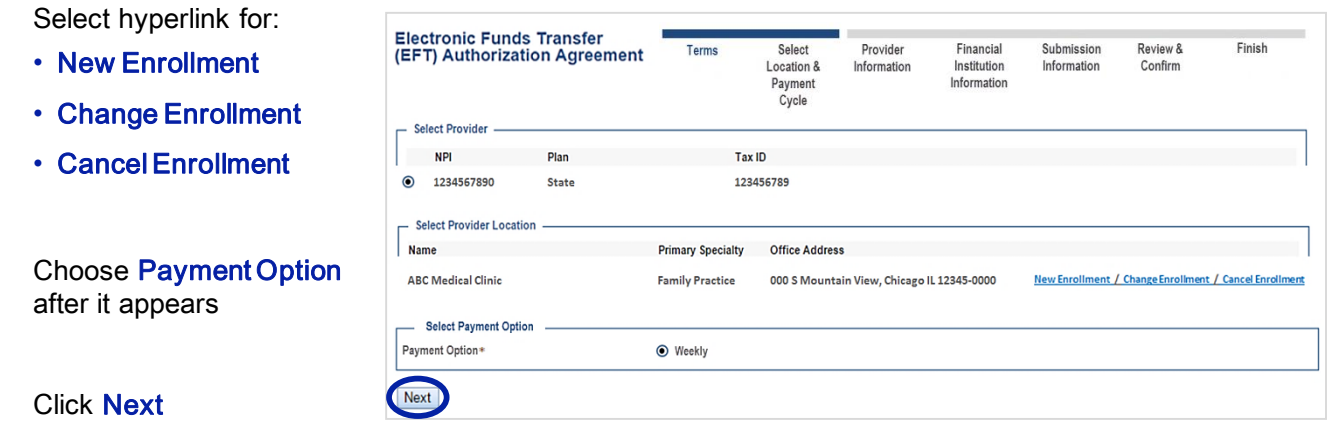

#### 6. Provider Information

Verify the pre-populated information and enter the following:

- Provider Contact Name
- Telephone Number
- Email Address

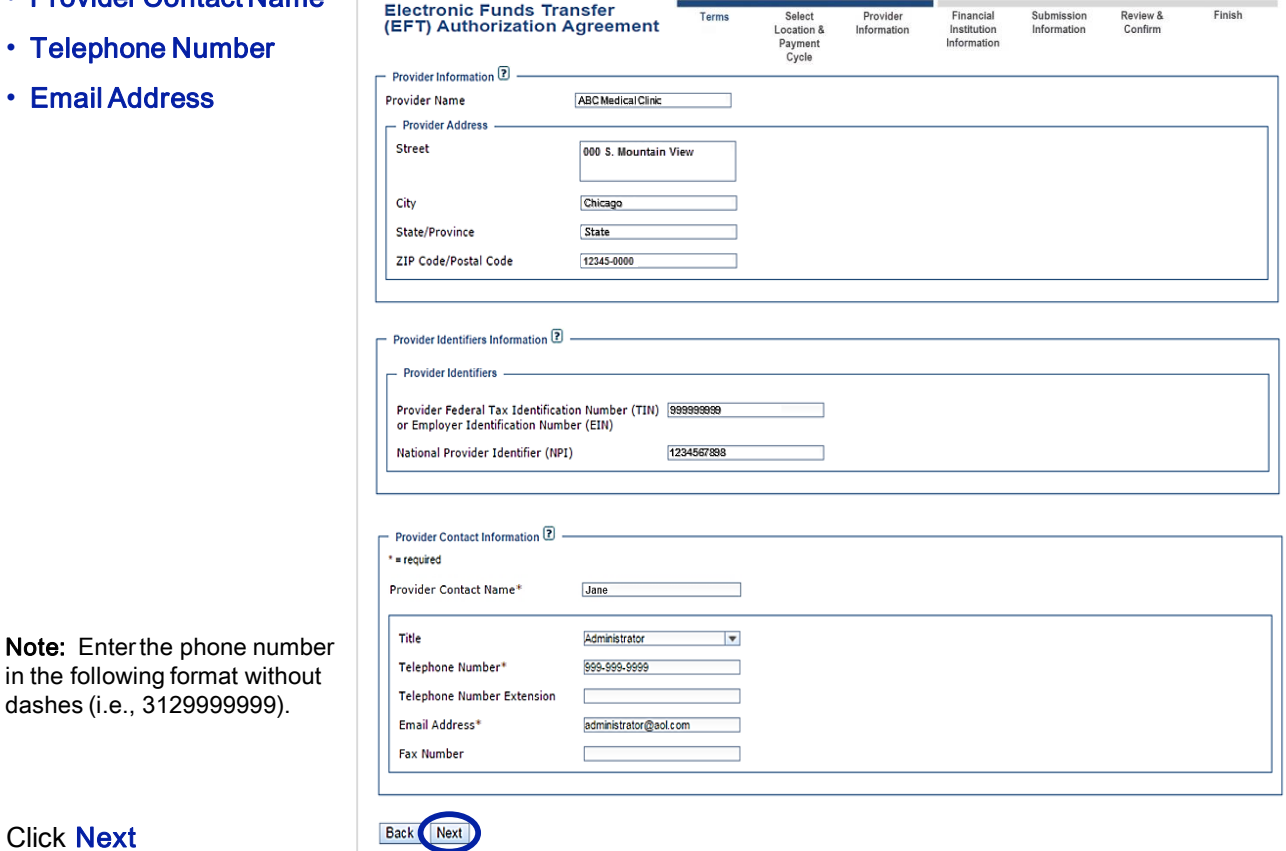

Click Next

dashes (i.e., 3129999999).

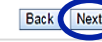

## 7. Financial Institution Information

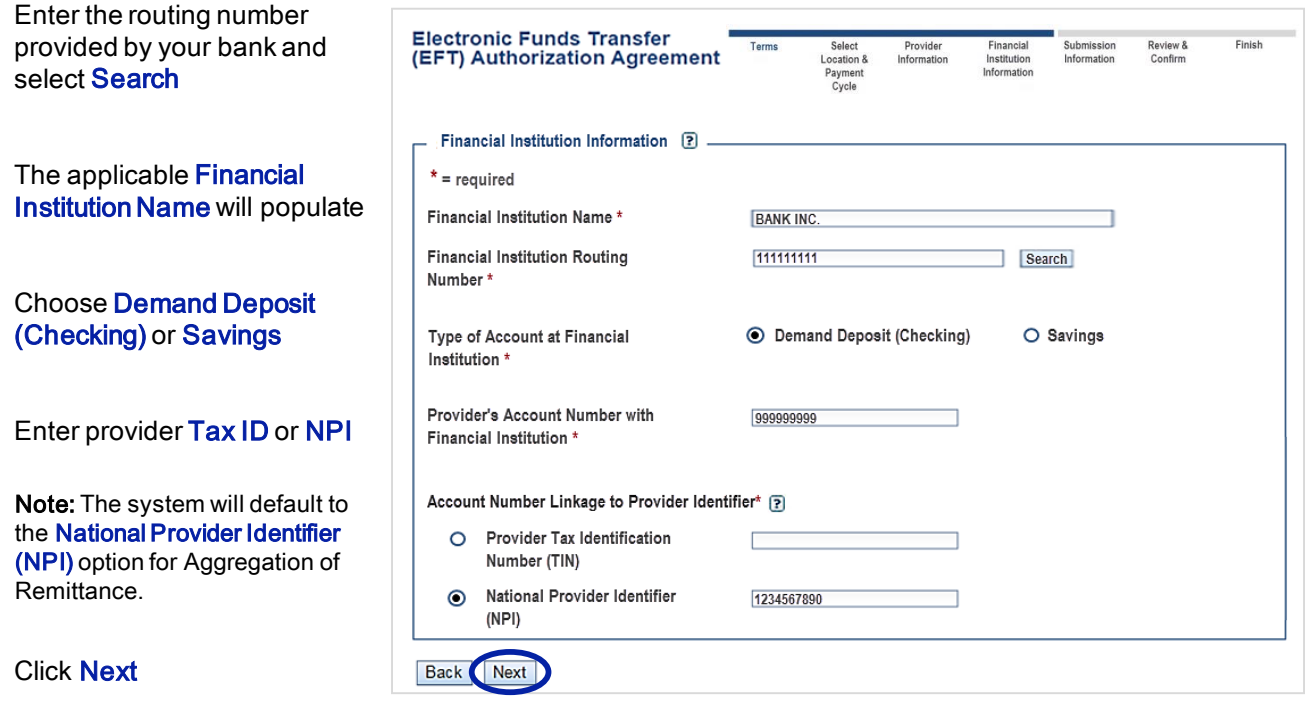

Helpful Tip: If you unable to locate your financial institution, contact the Electronic Commerce Center for assistance at [ecommerceservices@bcbsnm.com](mailto:ecommerceservices@bcbsnm.com) or 800-746-4614.

### 8. Submission Information

Choose one of the following options:

- New Enrollment
- Change Enrollmen
- Cancel Enrollment

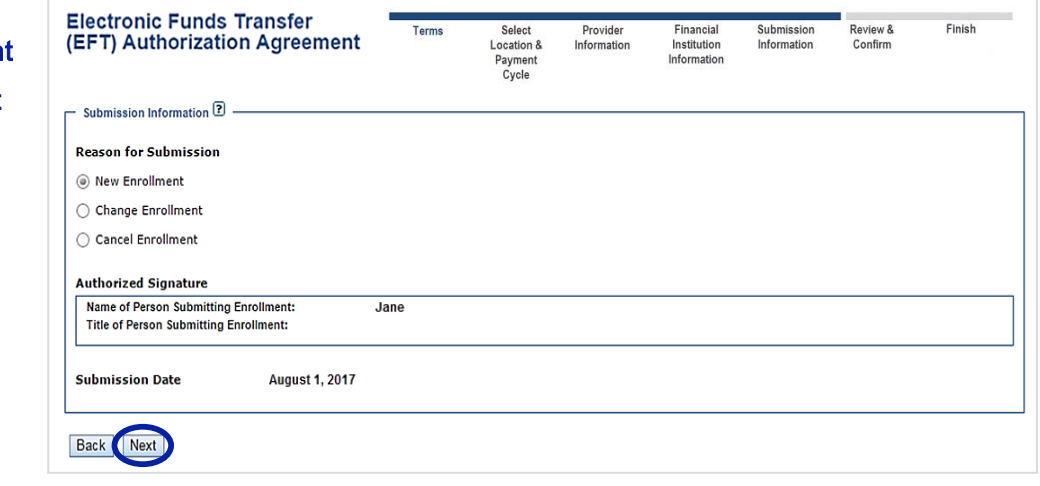

#### Click Next

#### 9. Review and Confirm

Verify the information submitted is correct.

Failure to enter the correct information will result in a delay of funds.

#### Click Submit

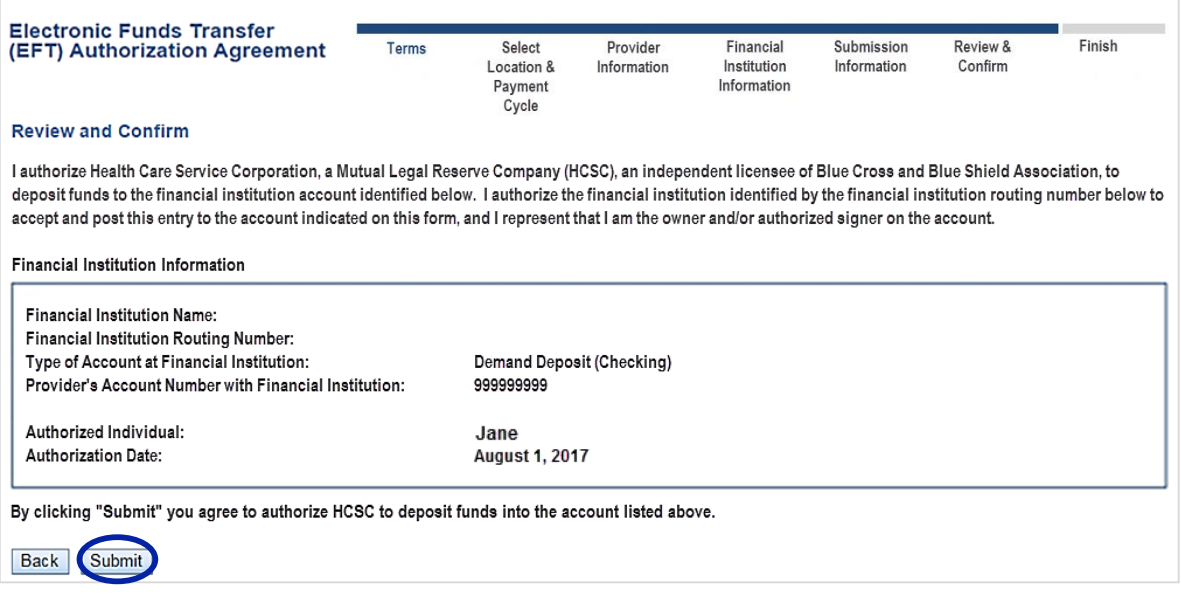

### 10. Finish

After enrollment has been completed, providers will receive online confirmation that the EFT enrollment was successfully received by the payer. Additionally, an acknowledgement letter with the effective date will be mailed to the provider.

## *Questions?* Email the Provider Education Consultants at: [ecommerceservices@bcbsnm.com](mailto:ecommerceservices@bcbsnm.com)

Be sure to include your name, direct contact information, Tax ID or Billing NPI.

Availity is a trademark of Availity, LLC, a separate company that operates a health information network to provide electronic information exchange services to medical professionals. Availity provides administrative services to BCBSNM. BCBSNM makes no endorsement, representations or warranties regarding any products or services offered by independent third party vendors such as Availity. If you have any questions about the products or services offered by such vendors, you should contact the vendor(s) directly.